**From:** Conner, Dede - KDE Division Director **Sent:** Wednesday, October 11, 2023 7:23 AM

To: All State KSIS Contacts

Subject: KSIS Notification: Release of Campus.2339 Scheduled for October 11 - TONIGHT

#### KSIS Contacts:

Reminder – Infinite Campus release Campus.2339 will go into production tonight night (10/11). Details for the release were provided in the previous notification below.

### Changes in this release include:

Updated - The <u>IDEA Dec 1 Federal Submission Validation</u> report output has been changed from Excel to CSV, comma delimited. This change was made to prevent time outs in large districts. Please note that opening in Excel may change the formatting of some data such as dates and numbers with leading zeros.

New - Custom tool placements have been created under School & District Settings for NTI Data Collection, School Health Information, and School Participation Plan 2021.

#### Lisa Keeter

KSIS Systems Engineer IT Kentucky Department of Education (502) 564-2020 Ext. 2462

This email may contain confidential data or information and is intended solely for the use of the individual or entity to whom it is addressed. If you are not the named addressee you should not disseminate, distribute, or copy this e-mail, and you are requested to notify the sender immediately.

From: Burton, Linda - Division of School Data Services

Sent: Wednesday, October 4, 2023 9:40 AM

To: All State KSIS Contacts

Subject: KSIS Notification: Release of Campus.2339 Scheduled for October 11

### KSIS Contact,

Please be advised that KDE has confirmed the release of **Campus.2339** to start **Wednesday, October 11, at 7 p.m., CT/8 p.m. ET**. Infinite Campus will be temporarily unavailable during the update process. Please contact Lisa Keeter or DeDe Conner if you have any questions or concerns about the update schedule.

See the <u>Kentucky release notes</u> for state specific items and <u>Campus.2339</u> for the full manifest of changes. View the <u>recorded training session</u> for an overview of the general updates in the release.

Please share this information with individuals in your district or office as appropriate.

## Thank you!

# Infinite Campus Release Highlights - Campus.

#### **Kentucky Specific**

| Item                    | Description                                                              |
|-------------------------|--------------------------------------------------------------------------|
| Kentucky Special Ed IEP | Users can now modify the Start and End Date fields on the Education Plan |
| Updates                 | editor without the user having to enter an Amendment Start Date on the   |
|                         | Review Amendments side panel. An issue with the Meeting Date has also    |
|                         | been fixed with this update. Currently in production as an emergency     |
|                         | release on Sept. 21.                                                     |

## **Core Product**

| Items                 | Description                                                                                                    |
|-----------------------|----------------------------------------------------------------------------------------------------|
| Insights Dashboard    | The Insights Dashboard has been updated to allow users to control which                                         |
| Now Customizable      | four insights charts are displayed in what order on the dashboard.                                              |
|                       | Templates created for each Insights report can be applied, meaning users                                        |
|                       | can control not only which four charts are displayed but what and how                                           |
|                       | data is displayed in each chart.                                                                                |
|                       | Product Information: Insights Dashboard                                                                         |
| Campus Student &      | The following updates have been made to Campus Student and Campus                                               |
| Campus Parent Updates | Parent:                                                                                                    |
|                       | 1. Made updates to improve the accessibility of the home screen in                                              |
|                       | Campus Parent and Campus Student.                                                                               |
|                       | 2. Students with multiple enrollments now see tabs for each                                                     |
|                       | enrollment in Today's Schedule.                                                                                 |
|                       | 3. Rearranged the Day Event alert in the individual student card.                                               |
|                       | The following issues were also addressed:                                                                       |
|                       | Some language translations caused Campus Student and Campus                                                     |
|                       | Parent to lock up when selected.                                                                                |
|                       | Students were unable to see their Academic Plans under certain                                                  |
|                       | Enrollment scenarios.                                                                                           |
|                       | 3. Parents with only one student encountered errors when                                                        |
|                       | generating the Academic Plan Progress Report.  4. Clicking an email address in Campus Student/Parent to open an |
|                       | email with that recipient did not work if using a Chromebook.                                                   |
|                       | 5. If Academic Planning was enabled only for students, the                                                      |
|                       | Graduation Progress field still displayed in Campus Parent. If                                                  |
|                       | Academic Planning was enabled only for parents, the Graduation                                                  |
|                       | Progress field did not display in either Campus Student or Campus                                               |
|                       | Parent.                                                                                                    |
|                       | Additionally, Zomi has been added to the Translation tool in Data Utilities                                     |
|                       | Language/Translations for districts who want to add translations for that                                       |
|                       | language.                                                                                                    |
|                       | Product Information: Campus Parent, Campus Student                                                              |
| Enhancements to       | The <u>Custom Outline Link</u> and <u>Custom Tab</u> tools have been replaced                                   |
| <b>Custom Tool</b>    | by <u>Custom Tool Setup</u> . This new tool streamlines the custom outline link                                 |
| Management            | and custom tool experience by providing a singular place to create and                                          |
|                       | manage these items. All existing custom links and tools are now displayed                                       |
|                       | in a single view, with each item's Classic and New Look locations listed, the                                   |
|                       | type of tool they are, and indication if they are state-owned and published (for state-linked districts).       |
|                       | (for state-linked districts).                                                                                   |
|                       | For more information about this new tool, see the Custom Tool                                                   |
|                       | Setup article.                                                                                                  |
|                       | Product Information: Custom Tool Setup                                                                          |
| FRAM Eligibility      | The FRAM Eligibility tool has received a new user interface.                                                    |
| Interface Enhancement | Product Information: FRAM Eligibility                                                                           |
| Messenger 2.0         | Adding the ability to generate a CSV report to preview:                                                         |
| Recipient Report      | Total and Distinct recipient counts.                                                                            |
|                       | 2. Full recipient list and the delivery modes they are eligible to be                                           |
|                       | contacted at.                                                                                                   |
|                       | 3. List of recipients who do not have an eligible delivery mode to be                                           |
|                       | contacted at.                                                                                                   |

| Items                  | Description                                                                                                    |
|------------------------|----------------------------------------------------------------------------------------------------|
|                        | 4. List of excluded recipients.                                                                                  |
|                        | Product Information: Messenger 2.0                                                                               |
| Proficiency Levels     | The Result Statuses section under the Test Information area of the                                               |
| Added to Assessment    | Assessment Center has been updated to include Proficiency fields.                                                |
| Center                 |                                                                                                    |
|                        | Attributes have been added to the Test section of the Attribute Dictionary.                                      |
|                        | These are unlocked so users can modify the list or add more dictionary                                           |
|                        | values:                                                                                                    |
|                        | 1. Proficiency Status                                                                                            |
|                        | 2. Proficiency EL Status                                                                                         |
|                        | New checkboxes added:                                                                                            |
|                        | 1. 'Use Proficiency Statuses': Unchecked by default.                                                             |
|                        | 2. 'EL': Inactive until 'Use Proficiency Status' is marked.                                                      |
|                        | Section headings changed:                                                                                        |
|                        | 1. 'Result Statuses' changed to 'Result / Proficiency Statuses'.                                                 |
|                        | 2. 'Label' changed to 'Result Label'.                                                                            |
|                        | New column added:                                                                                                |
|                        | 1. 'Proficiency Status': Required when 'Use Proficiency Statuses' is                                             |
|                        | marked.                                                                                                    |
|                        | Product Information: Assessment Center                                                                           |
| Test Detail User       | The Test Detail section of the Assessment Center has been updated to                                             |
| Interface Updated      | enhance user experience:                                                                                         |
|                        | 1. Users can navigate backward / forward on the screen and expand                                                |
|                        | / collapse the page dividers using the 'Tab' button on their                                                     |
|                        | computer keyboard.                                                                                               |
|                        | 2. All labels have been updated to be read when using a screen                                                   |
|                        | reader application.                                                                                              |
|                        | 3. The Proficiency Status field clears when the EL checkbox is                                                   |
|                        | selected after the Use Proficiency Statuses box is marked and data                                               |
|                        | is entered in the Minimum Value, Result Code, Result Label, and                                                  |
|                        | Proficiency Status fields. This allows for the selection of an EL-                                               |
|                        | specific proficiency code.                                                                                       |
|                        | 4. The date fields have been updated to require the full date value to                                           |
|                        | save. An error toast message displays when the complete date                                                     |
|                        | value is not entered.                                                                                            |
| Data Validation Rules  | Product Information: Assessment Center  Data Validation Rules that were converted from the Data Health Check are |
| Update                 | now able to be run by school + end year.                                                                         |
| Opuate                 | Product Information: Validation Rules                                                                            |
| New Look of Infinite   | The Person title bar has been updated to allow for person, student, and/or                                       |
| Campus - Person Title  | staff information (such as Staff Number, Student Number, etc). This title is                                     |
| Bar Updated to Account | available and shown for all person, staff, and student tools which utilize                                       |
| for Person, Student,   | this bar and will include any combination of person, staff, and student                                          |
| and Staff Information  |                                                                                                    |
| anu Stan milormation   | information as needed per person.  Product Information: Try the New Look of Infinite Campus                      |
|                        | Product Information: Try the New Look of Infinite Campus                                                         |

# Lisa Keeter

KSIS Systems Engineer IT Division of School Data Services Office of Education Technology Phone: (502) 564-2020 Ext. 2462 Email: lisa.keeter@education.ky.gov

300 Sower Blvd., 4NE36 Frankfort, KY 40601

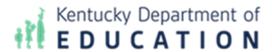

This email may contain confidential data or information and is intended solely for the use of the individual or entity to whom it is addressed. If you are not the named addressee you should not disseminate, distribute, or copy this e-mail, and you are requested to notify the sender immediately.